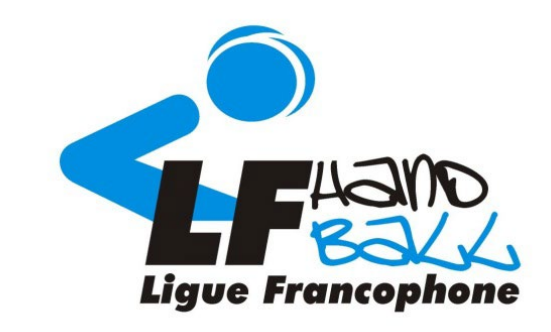

### **Tischoffizieller**

## **Ligue Francophone de Handball**

Mit der Unterstützung des Sportdienstes der Provinz Lüttich

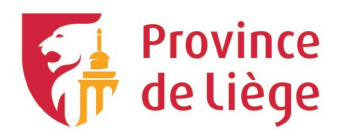

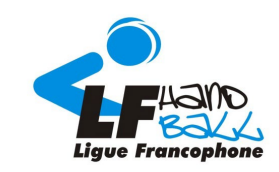

 $\overline{2}$ 

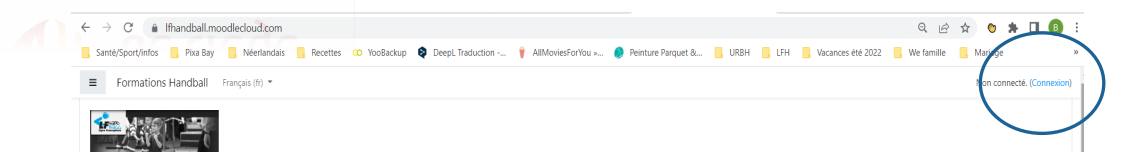

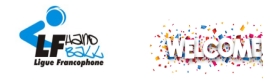

Cherlels passionnélels de Hand.

Bienvenue sur la plateforme de formations de cadres de la Ligue Francophone de Handball !

Grâce à cette plateforme en ligne, vous pourrez suivre la partie théorique de votre parcours de formation en Handball

Cela nous donnera l'opportunité d'avoir plus de temps sur terrain, pour améliorer vos compétences mais aussi répondre à toutes vos questions et sollicitations sur la pratique d'un moniteur handball ! Avec ces cours en lign sur terrain qui vous serviront à améliorer vos savoir-être et savoir-faire en vue de l'obtention de votre diplôme au profit de notre si beau sport, le handball

N'hésitez pas à visionner ce petit tutoriel qui vous explique comment vous connecter et naviguer sur la plateforme

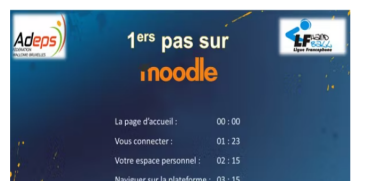

#### *Gehen Sie auf: <https://moodle.handball.be/>*

#### *Und klicken Sie auf Connexion*

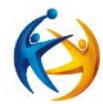

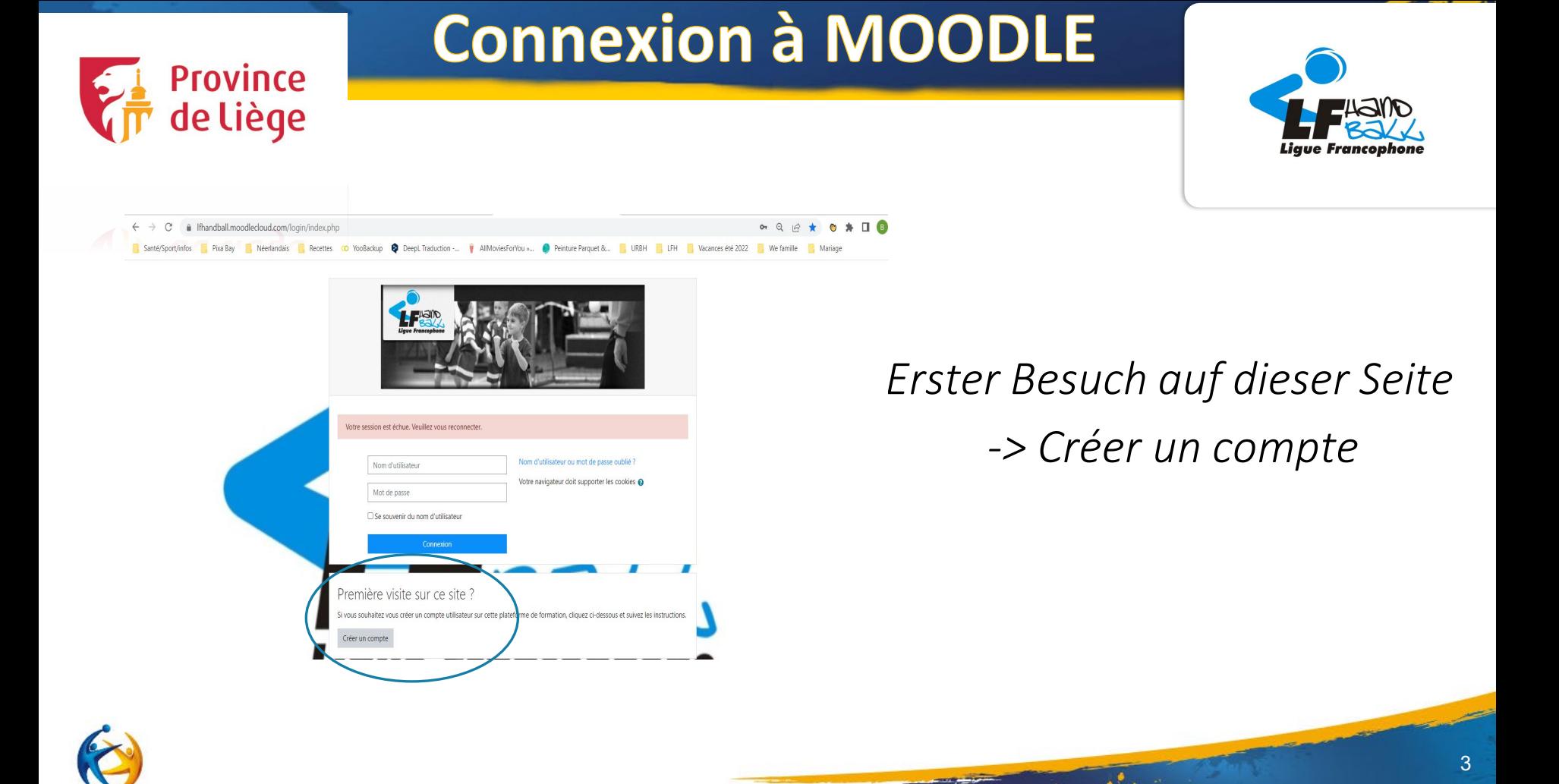

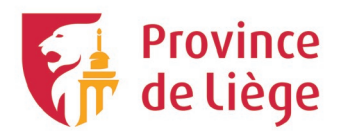

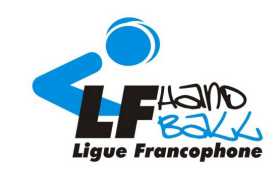

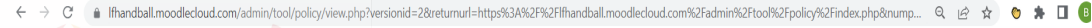

Sante/Sport/infos **R** Pixa Bay **R** Néerlandais R Recettes CO YooBackup **S** Deept Traduction -... WR PhilMoviesForYou »... **@** Peinture Parquet &... R URBH R LEH R Vacances ete 2022 R We famille

Français (fr) v

Non connecté, (Connexi

Retour en haut -

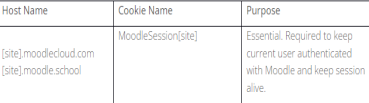

#### **THIRD-PARTY COOKIES**

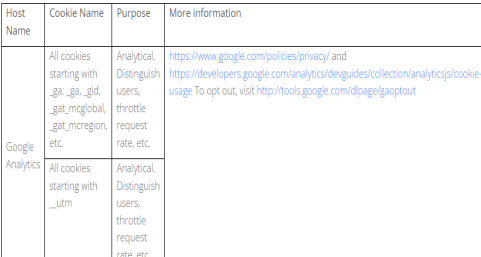

Klicken Sie auf Weiter, um die Nutzungsbedingungen von MOODLE zu akzeptieren (Aktion wiederholen).

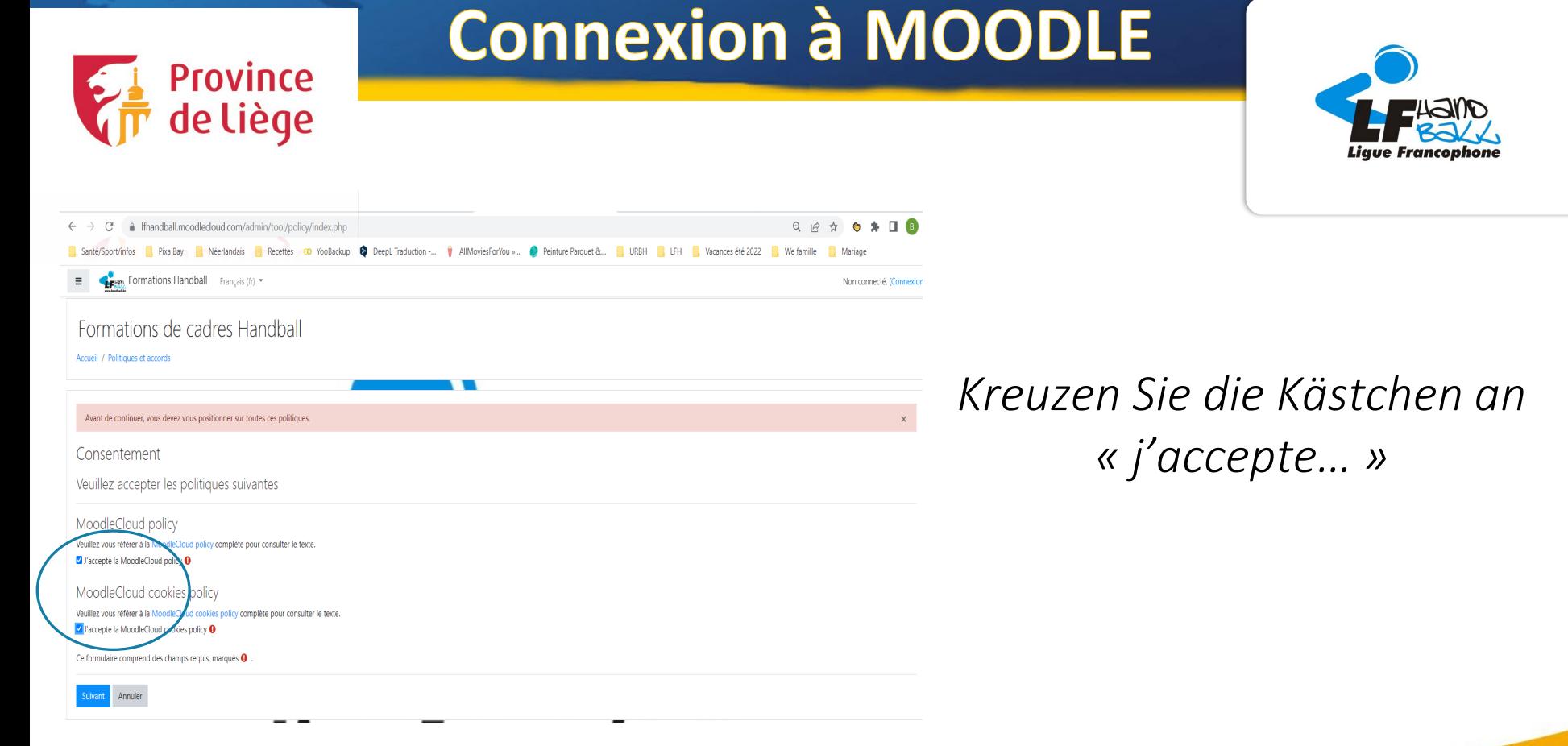

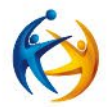

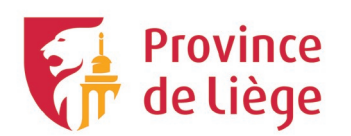

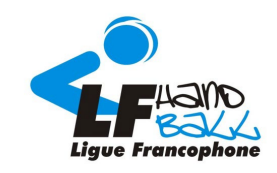

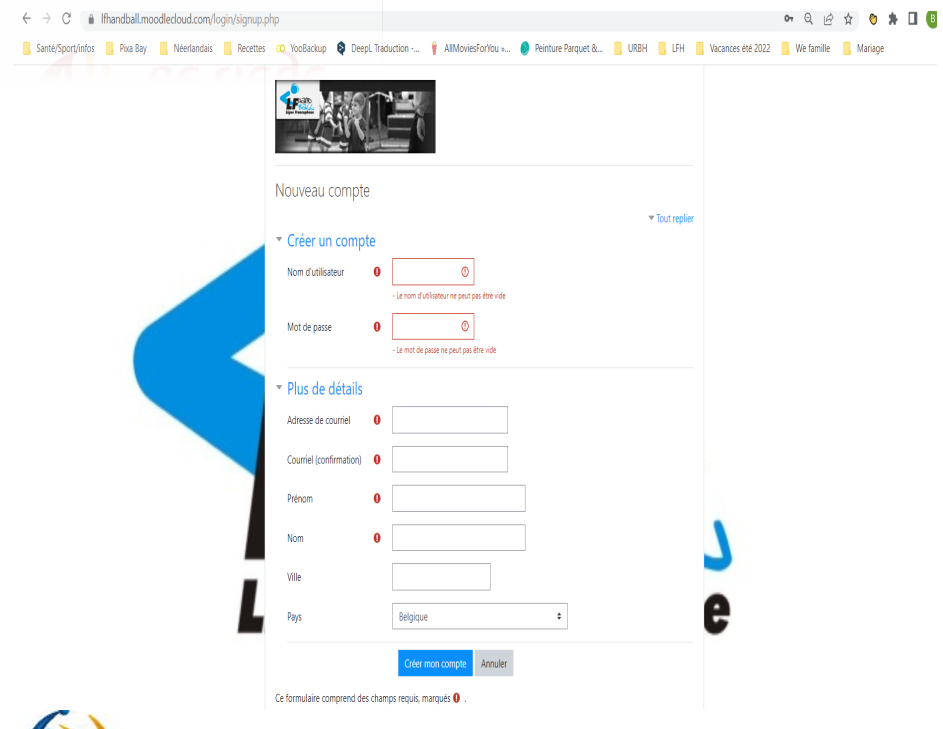

*Füllen Sie die Informationen aus, um ein neues Konto zu erstellen.*

6

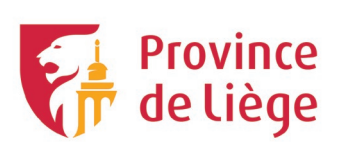

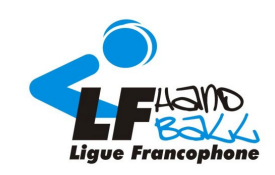

7

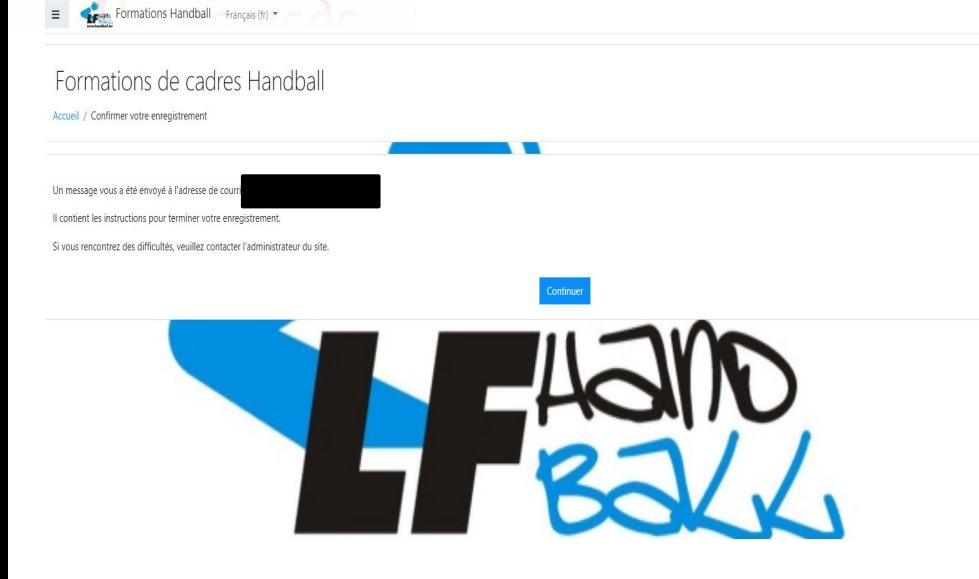

*Klicken Sie auf « continuer » und bestätigen Sie Ihr neues Konto über die E-Mail, die Sie nach Ihrer Anmeldung erhalten haben.*

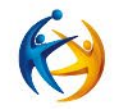

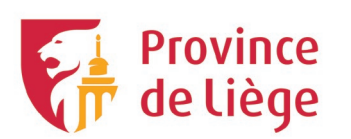

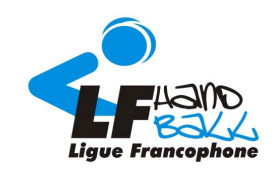

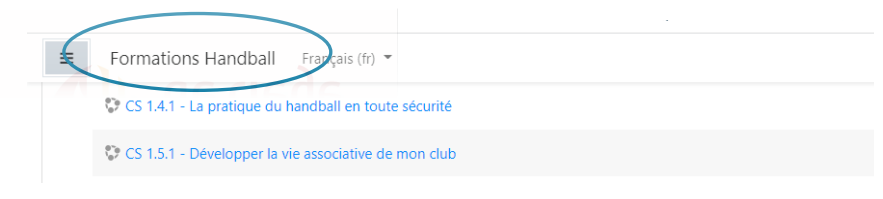

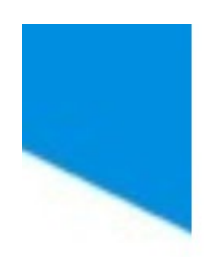

#### ▼ UIIIUCIS

. Formation à l'arbitrage **i** →  $\therefore$  Officiel de table  $\mathbf{i} \rightarrow \mathbf{j}$ Tischoffiziellen i

#### *C*

*« Formation Handball » dann gehen Sie ganz nach unten und klicken Sie auf* 

*« Tischoffiziellen»* 

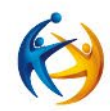

8

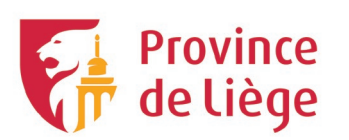

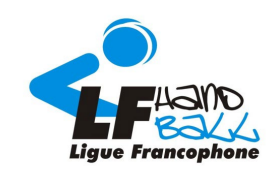

#### Formation officiel de table

Tableau de bord / Cours / Officiels / Off.table / M'inscrire dans ce cours / Options d'inscription

Options d'inscription

### *Klicken Sie auf « M'inscrire » um die Ausbildung zu absolvieren*

▼ Auto-inscription (Étudiant)

Aucune clef d'inscription requise.

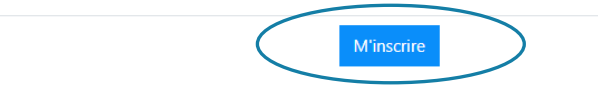

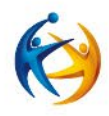

*Viel Spaß beim Lernen!*

9